#### **NAVCOM MARINE ELECTRONIC LTD.**

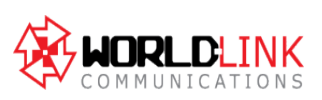

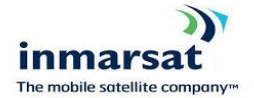

The Trust Company of the Marshall Islands Inc.

Trust Company Complex , Ajeltake Road, Ajeltake Island, Majuro Marshall Islands M1196960

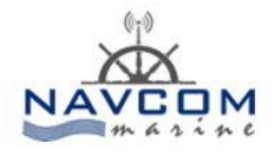

**Liaison Address :** Postane Mah. Muhtar Rıfat Sok. No: 8 34940 Tuzla/İstanbul – TURKEY **Phone:** +90 216 447 447 0-2 **Fax:** +90 216 447 447 4 **Web:** www.ecdissales.com / www.navcom.com.tr

## **ADDRESS BOOK**

## 5.4.1 ADDRESS BOOK WINDOW

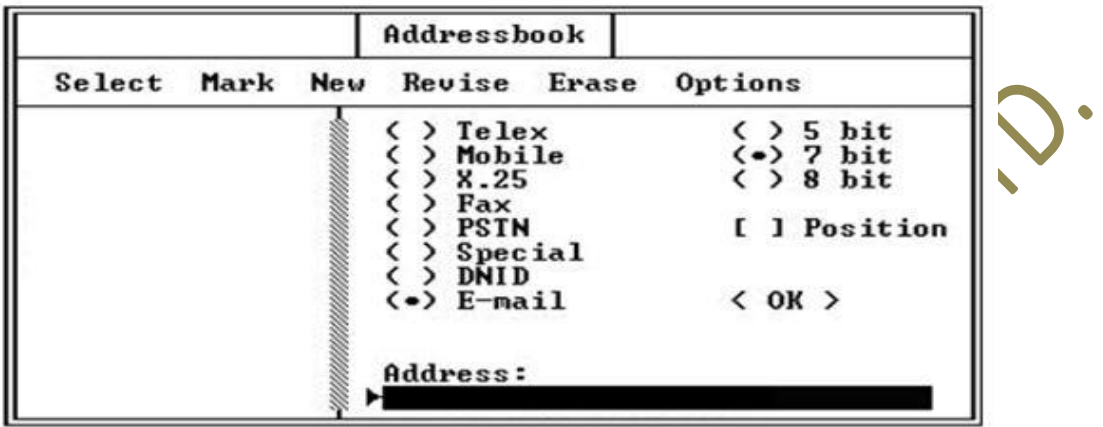

Figure 10 Address Book Window

Menu bar contains menus. Open the menus and choose the appropriate command. Names of destinations holds the names of all your destinations. You can move the highlight by pressing arrow Up/Down, Page Up/Down and Home/End.

Destination data holds the data of the highlighted destination name. When you move the highlight to another name, this field is updated with the data corresponding to this name. Tip. To move highlight to "T&T Fax" press Alt+T.

Type of destination allows you to select different network types. Not all of the list types may be available at a particular Land Station. Press Spacebar on the desired type. Presentation enables you to select whether your transmission should be done using either 5,7, or 8 bit presentation.

The 7 bit option is supported by all Land Station. The 5 bit presentation can be used with all destination types and will reduce the transmission costs approximately 33%. Press Spacebar on the desired presentation.

#### **NAVCOM MARINE ELECTRONIC LTD.**

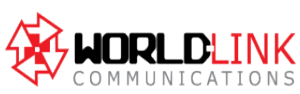

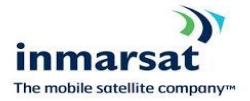

The Trust Company of the Marshall Islands Inc. Trust Company Complex , Ajeltake Road, Ajeltake Island, Majuro Marshall Islands M1196960

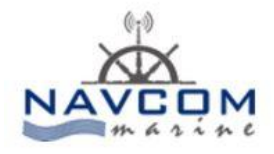

**Liaison Address :** Postane Mah. Muhtar Rıfat Sok. No: 8 34940 Tuzla/İstanbul – TURKEY **Phone:** +90 216 447 447 0-2 **Fax:** +90 216 447 447 4 **Web:** www.ecdissales.com / www.navcom.com.tr

Special Options you can specify that you want your message to always include the latest position and time (if available) when the message is sent.

Capsat automatically inserts this information as text in front of your message text. İf you check the *Position* box.

The information that Capsat inserts has the same format as what you will get if you had manually used *Edit, Position Ins* from the menu.

If the position is not available from a built-in GPS, Capsat will ask you if you want to send the message anyway. The latest available position will then be inserted instead.

The *Prefixed* box allows you to use the 'prefixed store-and-forward' service found at selected Land Station. If you check this box you will need to type a two digit code in the appropriate field

This two digit code will be put in front (prefixed) of your destination address when the message is sent. You should contact the LES Operator of the selected LES to find out which prefix codes are available at that station.

### **NAVCOM MARINE ELECTRONIC LTD.**

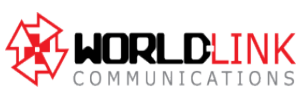

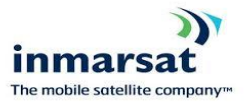

 $\sim$ 

The Trust Company of the Marshall Islands Inc. Trust Company Complex , Ajeltake Road, Ajeltake Island, Majuro Marshall Islands M1196960

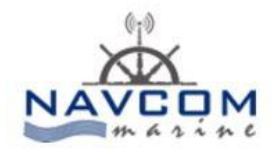

**Liaison Address :** Postane Mah. Muhtar Rıfat Sok. No: 8 34940 Tuzla/İstanbul – TURKEY **Phone:** +90 216 447 447 0-2 **Fax:** +90 216 447 447 4 **Web:** www.ecdissales.com / www.navcom.com.tr

# **5.4.2 ADDRESS BOOK FACILITIES**

The Following facilities are presented on the menu bar:

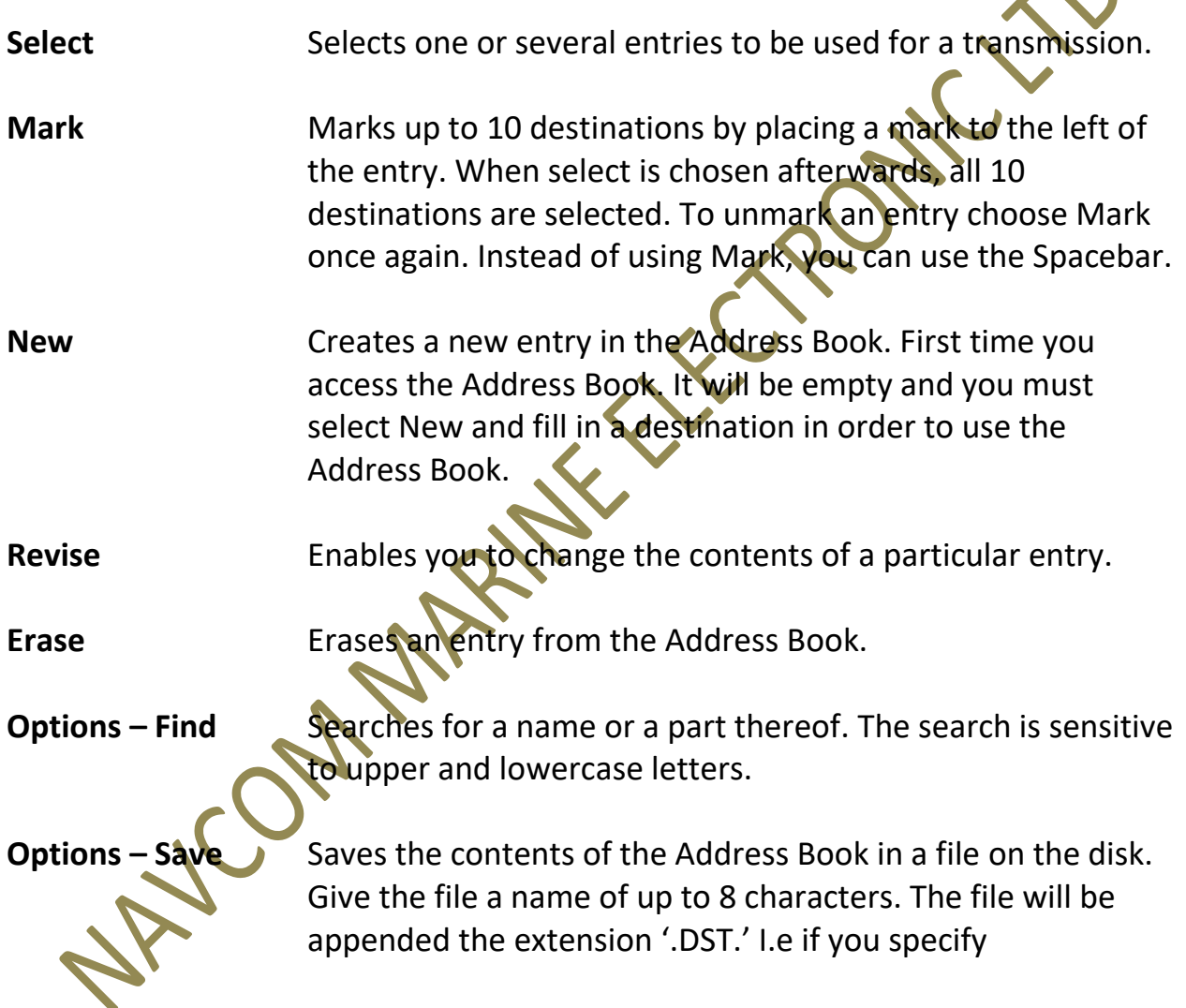